## Анализ загрузки процессора

В некоторых случаях возникает необходимость выяснить, какой именно поток (thread) и на сколько загружает процессор сервера. Для этого:

1. Определите идентификатор процесса (pid) WCS при помощи команды

ps aux | grep java

или

top

2. Получите информацию о потоках процесса при помощи jstack

 $i$ stack 4240 >> 4240. $i$ stack

Здесь 4240 - pid процесса WCS, полученный на шаге 1.

Файл, полученный в результате выполнения команды, будет следующим

```
2018-08-21 09:44:05
Full thread dump Java HotSpot(TM) 64-Bit Server VM (25.161-b12 mixed mode):
'Attach Listener" #213 daemon prio=9 os prio=0 tid=0x00007f6bb8341800 nid=0x4f0b
waiting on condition [0x0000000000000000]
  java.lang.Thread.State: RUNNABLE
process reaper" #119 daemon prio=10 os prio=0 tid=0x000000000257a000 nid=0x7196'
waiting on condition [0x00007f6bac072000]
  java.lang.Thread.State: TIMED_WAITING (parking)
       at sun.misc.Unsafe.park(Native Method)
        - parking to wait for <0x00000000f3d49ac8> (a java.util.concurrent.Sync
hronousQueue$TransferStack)
       at java.util.concurrent.locks.LockSupport.parkNanos(LockSupport.java:215
       at java.util.concurrent.SynchronousQueue$TransferStack.awaitFulfill(Sync
hronousQueue.java:460)
       at java.util.concurrent.SynchronousQueue$TransferStack.transfer(Synchron
ousQueue.java:362)
       at java.util.concurrent.SynchronousQueue.poll(SynchronousQueue.java:941)
        at java.util.concurrent.ThreadPoolExecutor.getTask(ThreadPoolExecutor.ja
va:1073)
        at java.util.concurrent.ThreadPoolExecutor.runWorker(ThreadPoolExecutor.
java:1134)
```
Здесь можно просмотреть статусы потоков, а также их идентификаторы в шестнадцатиричном виде в поле 'nid'

## 3. Выполните команду

top -H -p 4240

Здесь4240 - pid процесса WCS, полученный на шаге 1.

На консоль будут выведены потоки процесса и потребление ими процессора и памяти

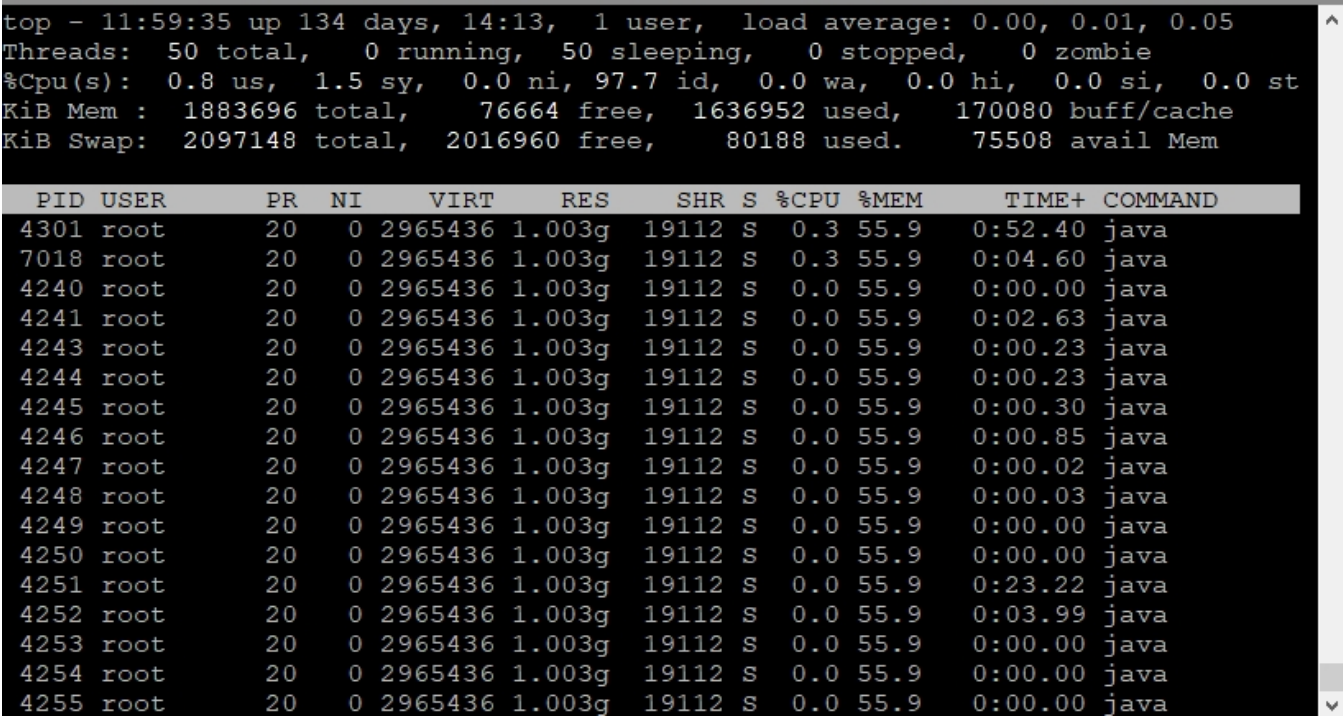

В колонке 'PID' указаны идентификаторы потоков в десятичном виде. По этому идентификатору можно найти поток в файле, полученном на шаге 2, и определить его имя.

4. При необходимости, направьте по адресу[support@flashphoner.com](mailto:support@flashphoner.com)

- Файл, полученный на шаге 2
- Скриншот команды top, полученный на шаге 3
- Имя потока, определенное на шаге 3